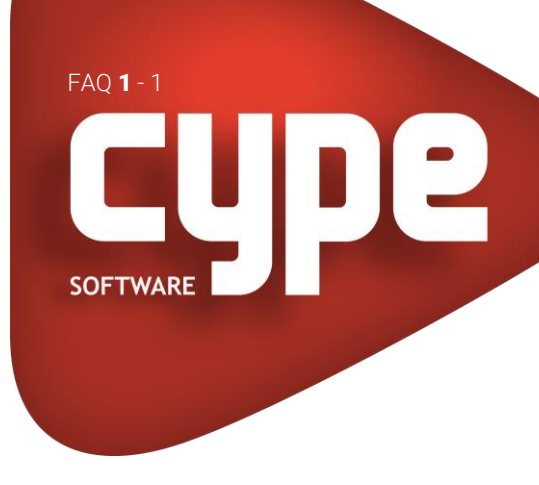

## ARQUIMEDES LISTAR UMA SELECÇÃO DE CAPÍTULOS

Para listar uma seleção de capítulos siga estes passos: Para que o CYPETHERM REH possa exportar é necessário, previamente importar essa informação.

- Selecione um capítulo com o cursor do rato.
- Prima a tecla <F8> para que fique marcado. Continue selecionando o resto dos capítulos que deseja listar da mesma maneira.

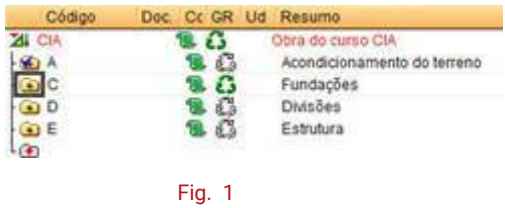

• Por fim selecione a listagem Orçamento e medição de capítulos selecionados do tipo Seleção LC.

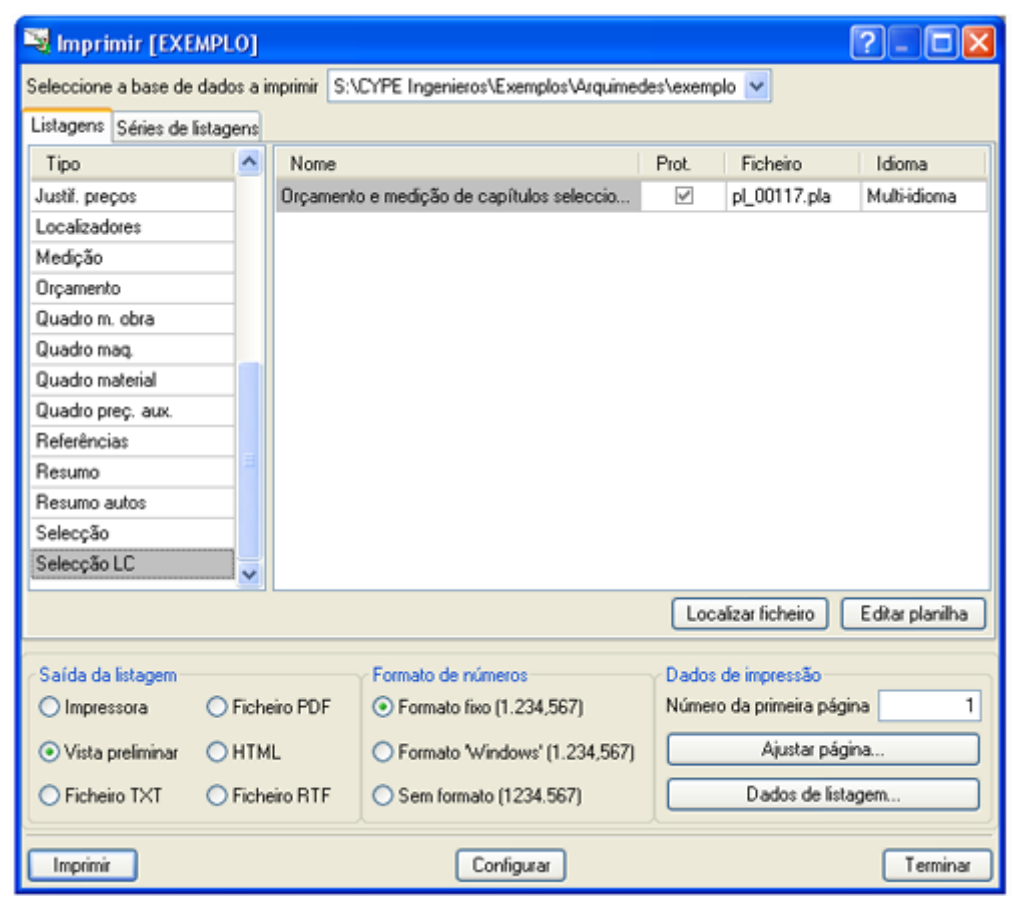

Fig. 2

24-01-2019

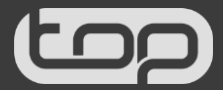